## **① 「ログイン」** をクリック

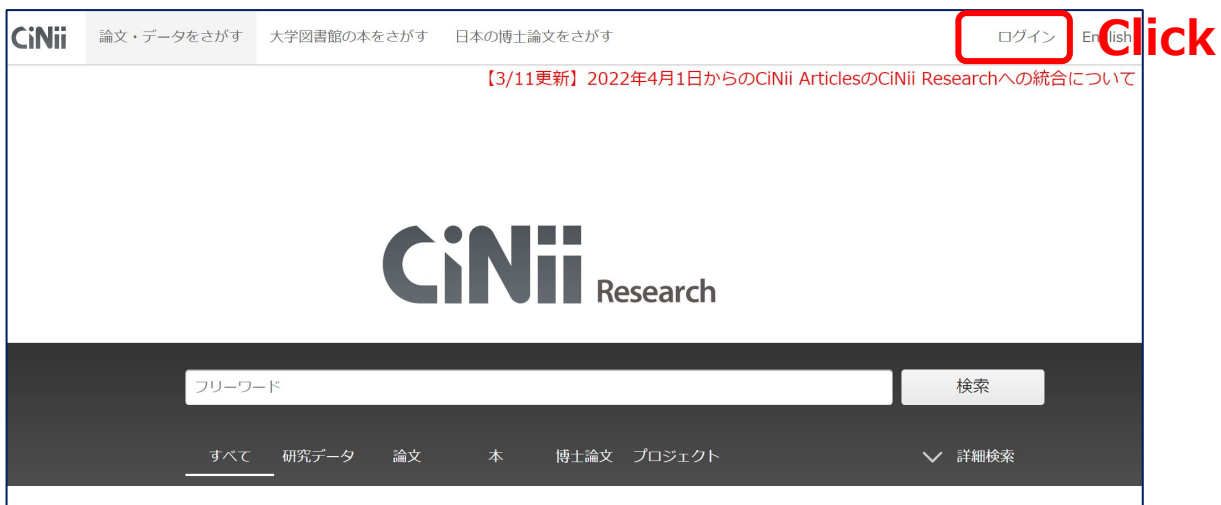

**②** 所属機関に**「山口大学」**と入力してログイン

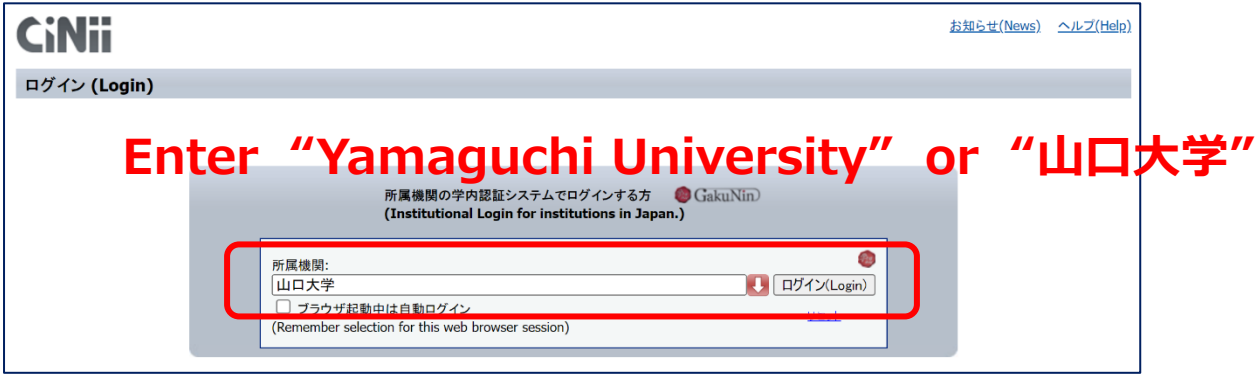

## **③ 山口大学発行のアカウント**でログイン

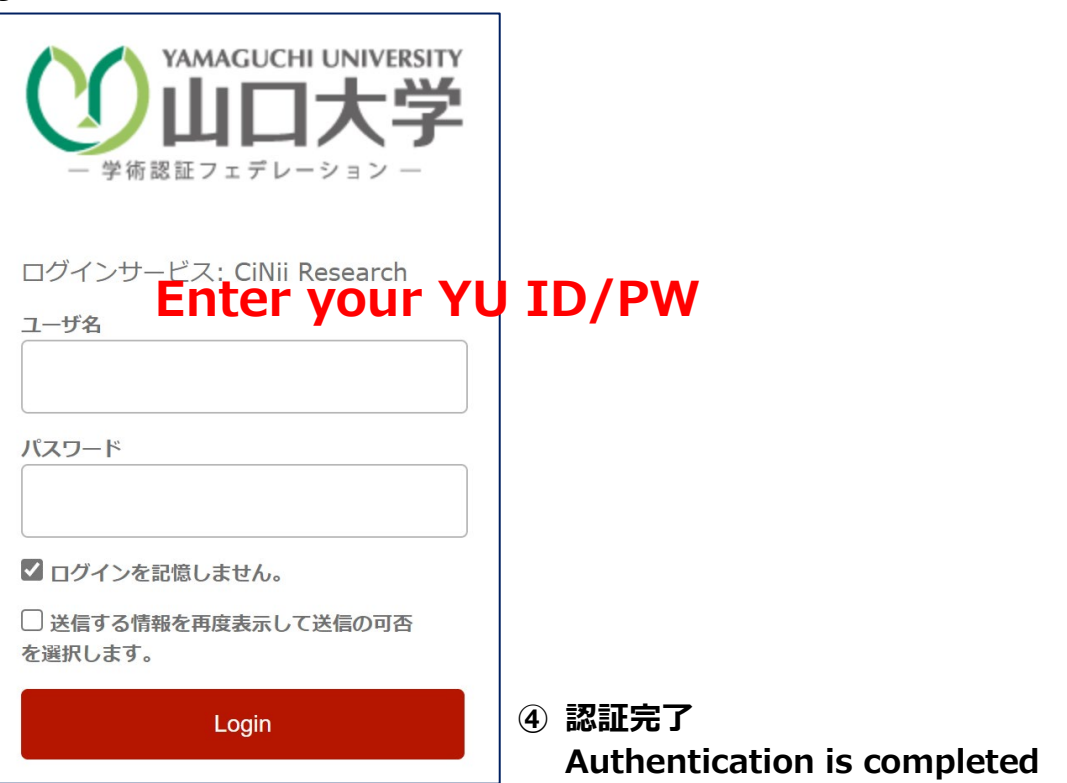